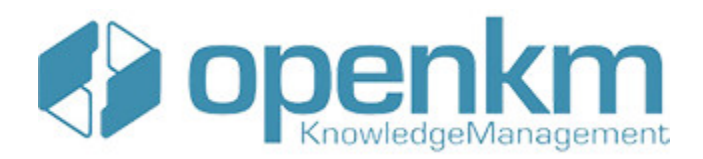

# Documentation for KEA Summarization

## **Table of Contents**

<span id="page-1-0"></span>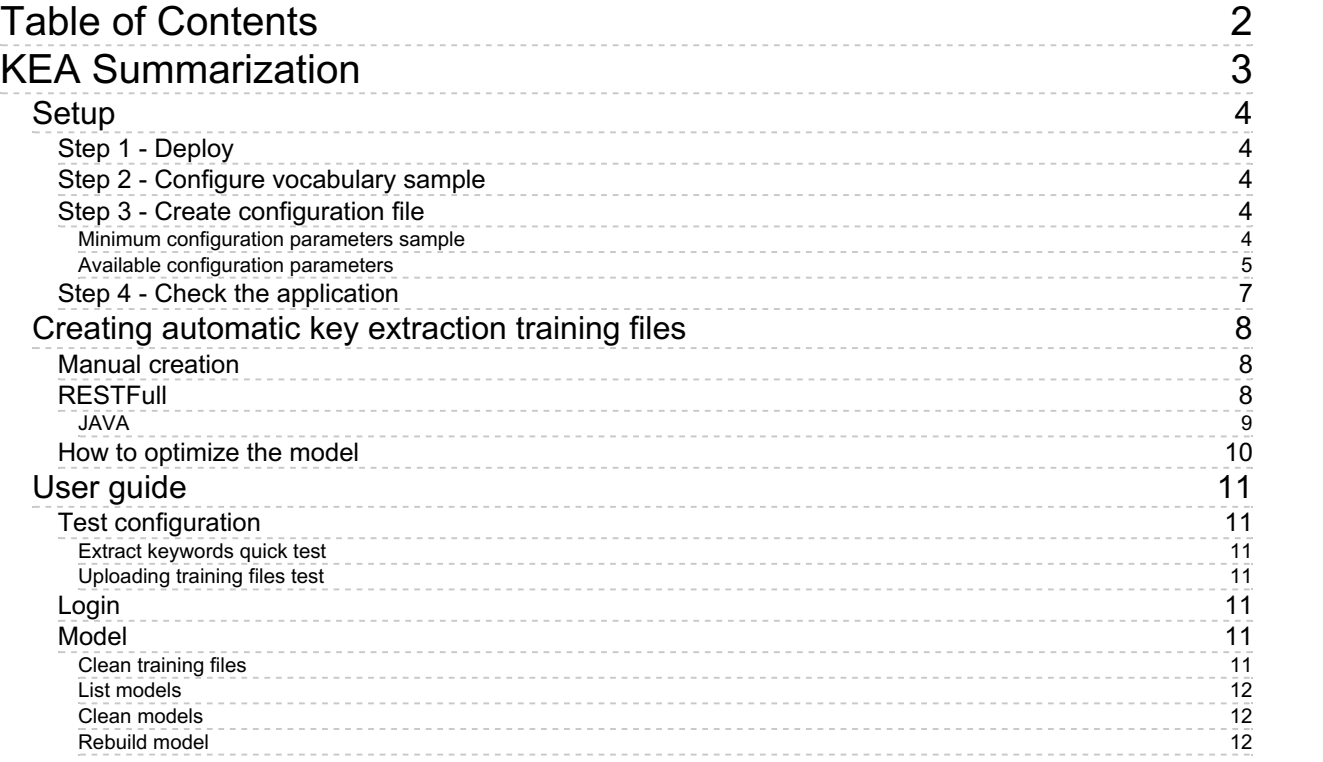

## <span id="page-2-0"></span>KEA Summarization

OpenKM keyphrase extraction [summarization](https://www.gnu.org/licenses/agpl-3.0.en.html) service is an open-source software distributed under the GNU Affero General Public License.

OpenKM [KEA](http://www.nzdl.org/Kea/index.html) Summarization service is based in KEA. KEA is an algorithm for extracting keyphrases from text documents. It can be either used for free indexing or for indexing with a controlled vocabulary.

**Keywords and keyphrases** (multi-word units) are widely used in large document collections.  $\mathbf{i}$ 

They describe the content of single documents and provide a kind of semantic metadata that is useful for a wide variety of purposes.

The task of assigning keyphrases to a document is called " **keyphrase indexing**". For example, academic papers are often accompanied by a set of keyphrases freely chosen by the author.

In libraries professional indexers select keyphrases from a controlled vocabulary (also called " **Subject Headings**") according to defined cataloguing rules. On the Internet, digital libraries, or any depositories of data also use keyphrases (or here called content tags or content labels) to organize and provide a thematic access to their data.

[KEA](http://community.nzdl.org/kea/) is an algorithm for extracting keyphrases from text documents. It can be either used for free indexing or for indexing with a controlled vocabulary build from The University of Waikato in the Digital Libraries and Machine Learning Labs of the Computer Science Department by Eibe [Frank](http://www.cs.waikato.ac.nz/~eibe/) and Olena [Modelyan](http://www.cs.waikato.ac.nz/~olena/).

## <span id="page-3-0"></span>Setup

## <span id="page-3-1"></span>**Step 1 - Deploy**

- Although you might deploy keas keyphrase extraction summarization service into any tomcat we suggest doing into what it comes with OpenKM.
- Stop OpenKM application.
- **Download the lastest keas-X.X.zip** file from the [keyphrase-extraction-summarization-service](https://github.com/openkm/keyphrase-extraction-summarization-service/releases) github project.
- Unzip the file and **copy** keas**.war** file into the **tomcat folder named** weapps.

### <span id="page-3-2"></span>**Step 2 - Configure vocabulary sample**

We'll use agrovoc for testing purposes, you can downloading from http://oaei.ontologymatching.org/2007/environment/ please read terms of use.

- Download **[vocabulary-sample.zip](https://docs.openkm.com/kcenter/Download?node=6df7ab6a-a12c-4eb7-8fe3-a4aeb4b426d5&inline=true)** the sample files.
- Unzip the file into the **\$TOMCAT\_HOME**, will be created a folder named "**keas**" .

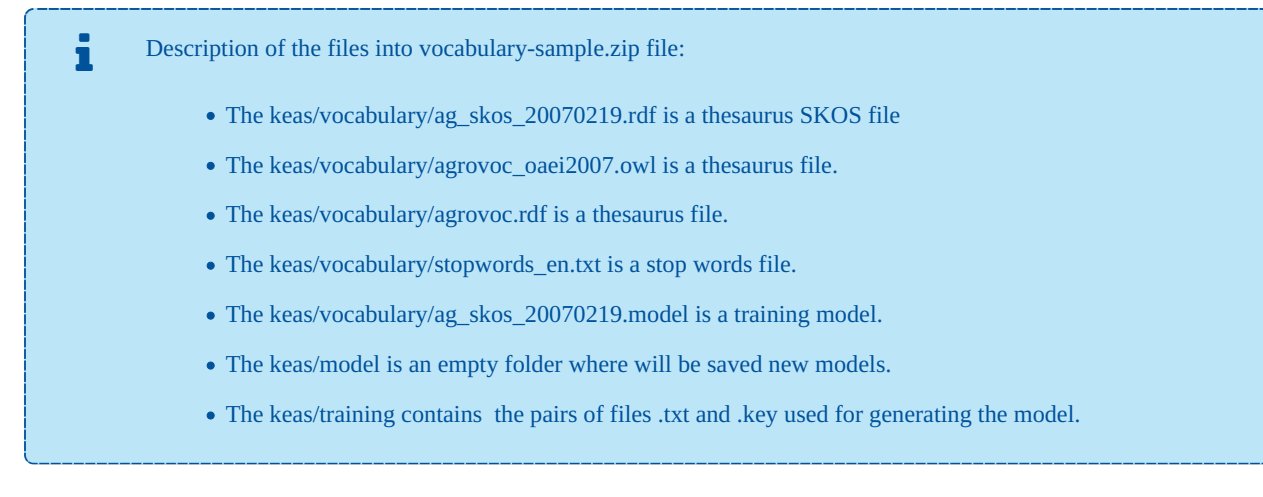

## <span id="page-3-3"></span>**Step 3 - Create configuration file**

Create a file named **keas.properties** into the **\$TOMCAT\_HOME**.

#### <span id="page-3-4"></span>**Minimum configuration parameters sample**

```
# OpenKM
openkm.url=https://localhost:8080/OpenKM
base.openkm.url=https://localhost:8080
# OpenKM admin user
admin.user=okmAdmin
admin.password=admin
```
### <span id="page-4-0"></span>**Available configuration parameters**

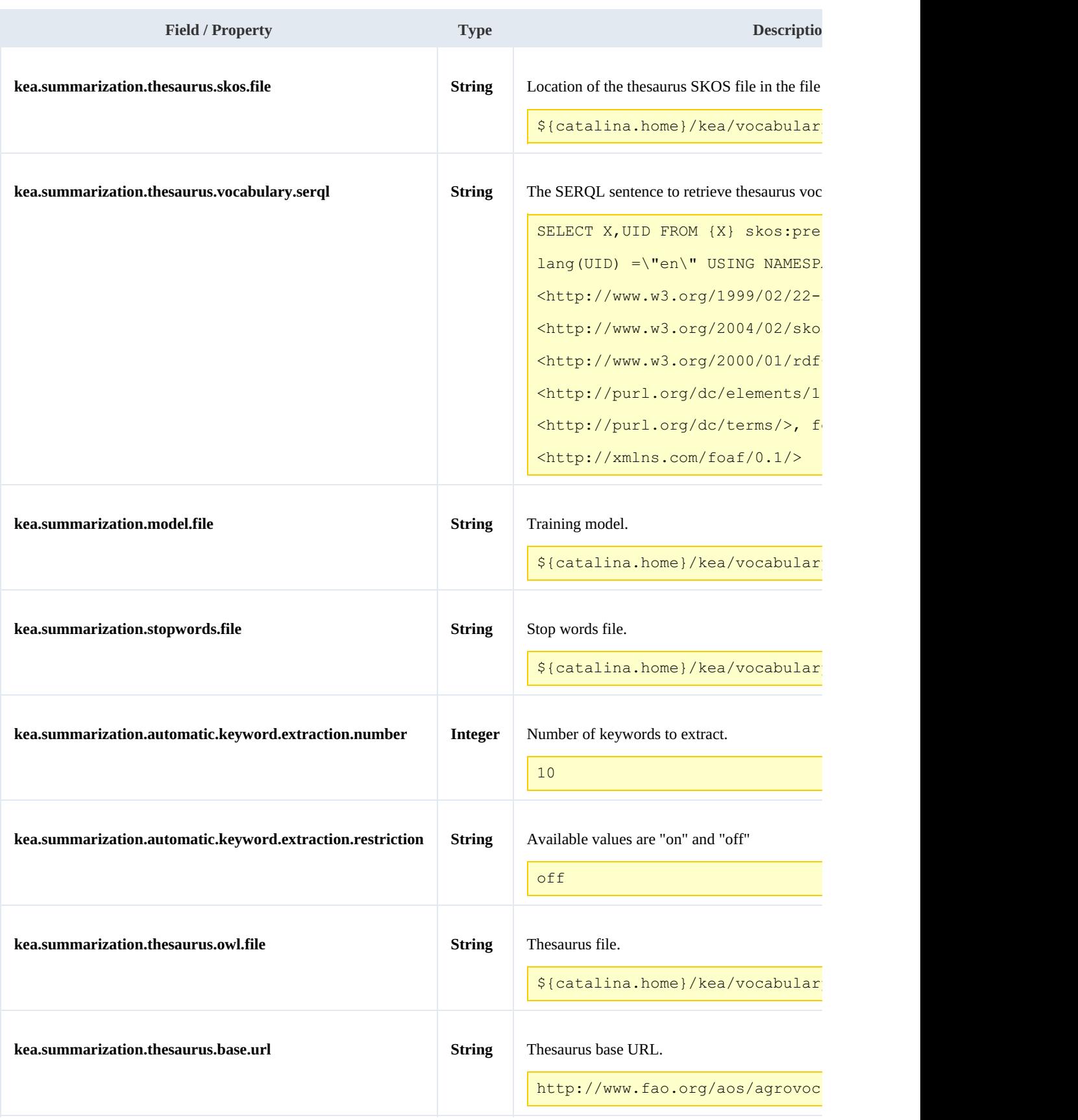

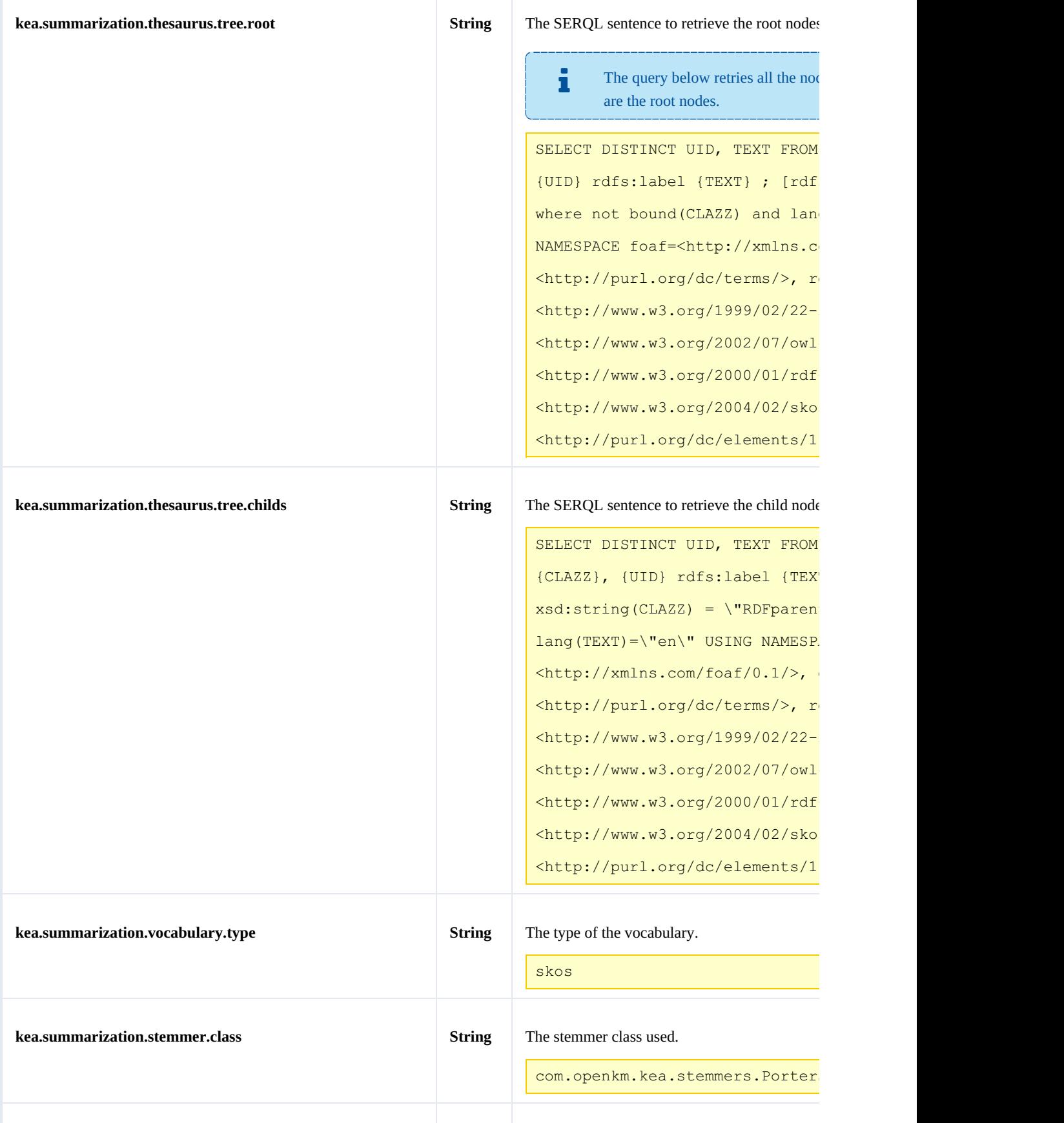

KEA Summarization Page 7 of 12

## <span id="page-6-0"></span>**Step 4 - Check the application**

- Start OpenKM service.
- Check the URL <http://localhost:8080/keas>
- You can login with and OpenKM user with ROLE\_ADMIN grant.

## <span id="page-7-0"></span>Creating automatic key extraction training files

## <span id="page-7-1"></span>**Manual creation**

Creating training files is so easy you simply must create a couple of files that KEA will use for creating KEA model extractor.

The main file to be analyzed by kea must be a foo.txt file ( if you've got pdf, doc, RTF or another type of file, that must be converted to txt ). Each file foo.txt must have a foo.key file. The foo.key file contains the keys which you identify the document, that keys must be present into your thesaurus.

Example of foo.key

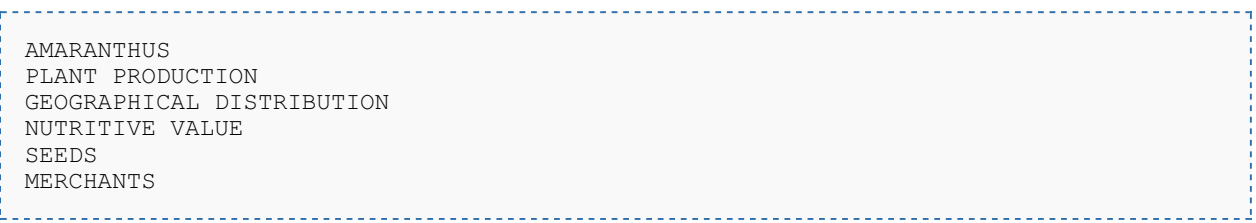

Both files among other pair of couples must be under the \$TOMCAT\_HOME/kea/training directory. That directory path is what it'll be used by KEA to create the model. T

You need a significative couple of documents in order for making a good key extraction model. Upper 100 or more files ( depending on how large is your thesaurus, etc... ) it's a good size to start.

## <span id="page-7-2"></span>**RESTFull**

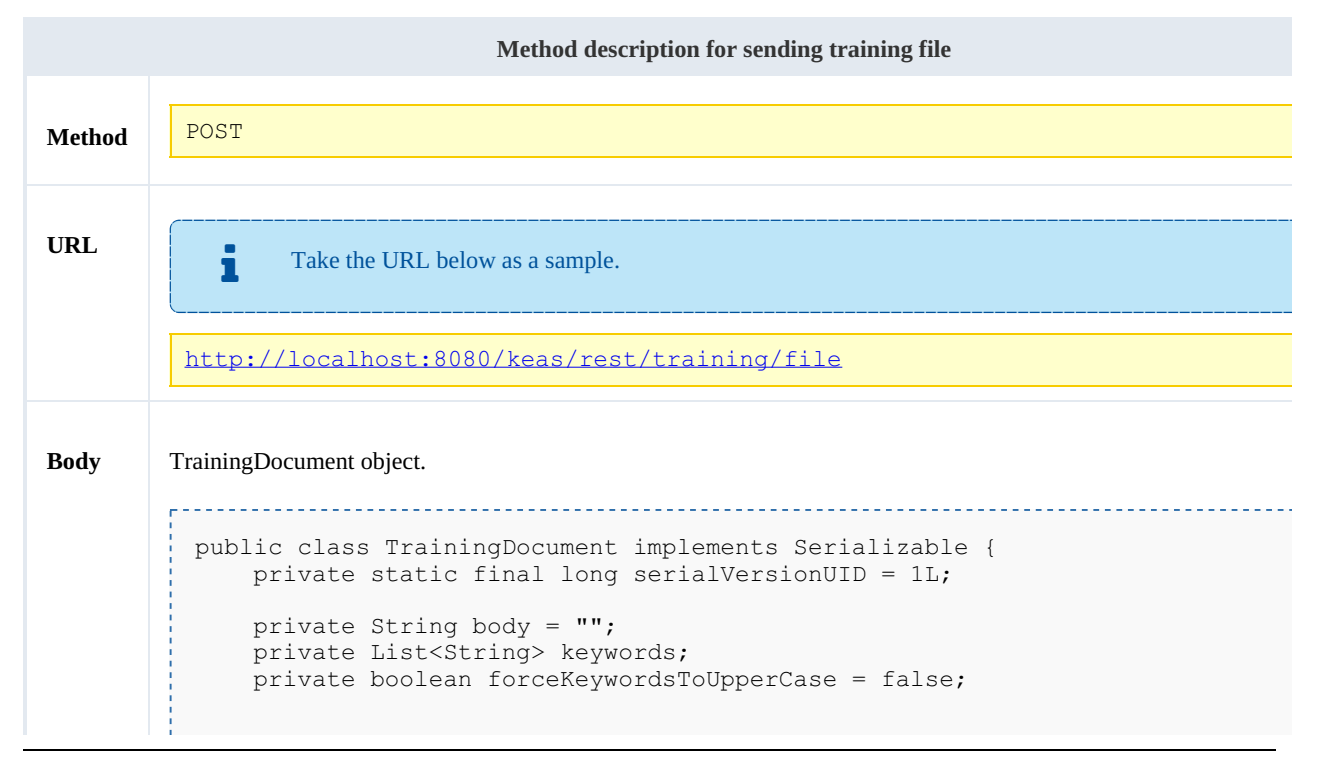

```
public String getBody() {
        return body;
    }
    public void setBody(String body) {
        this.body = body;
    }
    public List<String> getKeywords() {
 return keywords;
 }
public void setKeywords(List<String> keywords) {
 this.keywords = keywords;
 }
public boolean isForceKeywordsToUpperCase() {
 return forceKeywordsToUpperCase;
 }
public void setForceKeywordsToUpperCase(boolean forceKeywordsToUpperCase) {
 this.forceKeywordsToUpperCase = forceKeywordsToUpperCase;
 }
 @Override
public String toString() {
        StringBuilder sb = new StringBuilder();
        sb.append("{");
        sb.append("body=").append(body.length());
        sb.append(",keywords=").append(keywords);
        sb.append(",forceKeywordsToUpperCase=").append(forceKeywordsToUpper
        sb.append("}");
        return sb.toString();
    }
}
```
You can download sample files:

• trainingFile.txt

• trainingFile.key

#### <span id="page-8-0"></span>**JAVA**

÷

```
import java.io.File;
import java.io.IOException;
import java.io.InputStream;
import java.nio.charset.StandardCharsets;
import java.util.List;
import org.apache.commons.io.FileUtils;
import org.apache.commons.io.IOUtils;
import com.google.gson.Gson;
import com.openkm.bean.SummarizationDocument;
import com.openkm.bean.TrainingDocument;
import com.openkm.config.Config;
import com.openkm.config.auth.CustomUser;
import com.openkm.util.PrincipalUtils;
import com.openkm.util.RestClient;
```
KEA Summarization **Page 10 of 12** Page 10 of 12

```
InputStream is = null;
try {
 is = new FileInputStream("/home/openkm/test/trainingFile.txt");
 String content = IOUtils.toString(is, StandardCharsets.UTF 8);
 TrainingDocument td = new TrainingDocument();
 td.setBody(content);
 File keywordsFile = new File("/home/openkm/test/trainingFile.key");
 List<String> keywords = FileUtils.readLines(keywordsFile, StandardCharsets.UTF 8);
 td.setKeywords(keywords);
 td.setForceKeywordsToUpperCase(true);
 RestClient rc = new RestClient();
 Gson gson = new Gson();
 String json = gson.toJson(td);
String response = rc.post(config.getTrainingUrl(), json, RestClient.FORMAT_JSON);
} finally {
 IOUtils.closeQuietly(is);
}
```
### <span id="page-9-0"></span>**How to optimize the model**

The KEA model is something alive. The idea behind is that users set manually a couple of keywords in OpenKM what later will be used for building the model. For doing it we suggest creation of some metadata ( property group ) to indicating that user has validated some documents key ( flag to indicate that are documents that can be used to creating a new model ).

You can daily or weekly updated your training files with RESTFul webservices from OpenKM with a crontab task and rebuild the model.

While your repository is growing your KEA model it'll become more efficient.

## <span id="page-10-0"></span>User guide

f

Take the URL below as a sample. Access the application with URL <http://localhost:8080/keas>

## <span id="page-10-1"></span>**Test configuration**

In the main screen you have two buttons at the bottom:

- Extract keywords quick test.
- Uploading training files test.

#### <span id="page-10-2"></span>**Extract keywords quick test**

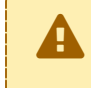

The first time the "Extract keywords quick test" is executed might take some seconds before you get some response, that's because the first time it is initializing the model.

The "Extract keywords quick test" will test the key extraction from a file feature.

#### <span id="page-10-3"></span>**Uploading training files test**

The "Uploading training files test" will test the REST API for uploading a new pair of training files ( txt and key ).

## <span id="page-10-4"></span>**Login**

You are able to login with any OpenKM user what will be a member of ROLE\_ADMIN.

## <span id="page-10-5"></span>**Model**

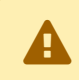

Model management is only available from logged users.

In the model view screen you have the options:

- Clean training files.
- List models.
- Clean models.
- Rebuild the model.

#### <span id="page-10-6"></span>**Clean training files**

This option is only available when the number of training files will be upper 0.

- Click on the "**Clean**" button.
- Will be shown a popup, then click on the " **Clean**" button again.

#### <span id="page-11-0"></span>**List models**

This option is only available when the number of training files will be upper 0.

- Click on the "**List**" button.
- Will be shown a new screen listing all the available models.
- When you click on "**Enable**" button the current model will be replaced by the chosen.

#### <span id="page-11-1"></span>**Clean models**

This option is only available when the number of training files will be upper 0.

- Click on the "**Clean**" button.
- Will be shown a popup, then click on the " **Clean**" button again.

#### <span id="page-11-2"></span>**Rebuild model**

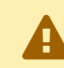

This action might take some seconds or minutes, it depends on the number of training files.

Click on the "**Rebuild model**" button.